# Citizen Forester

23

Volunteer Sign-up and Logging of Hours

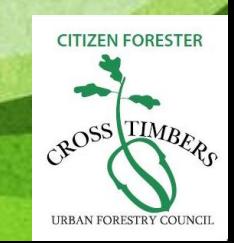

### Volgistics.com (online volunteer management software)

- To access the site you will go to the CF webpage <http://www.ctufc.org/citizenforester.htm>
- Scroll to the bottom of the HOME PAGE

**CURRENT Citizen Foresters, please click here.** 

- Click "HERE"
- You will be taken to Volgistics Volunteer Login Screen
- This will be where you log in, <u>save</u> this link in your Favorites (volunteers cannot log in at volgistics.com)

## Volunteer Login Screen

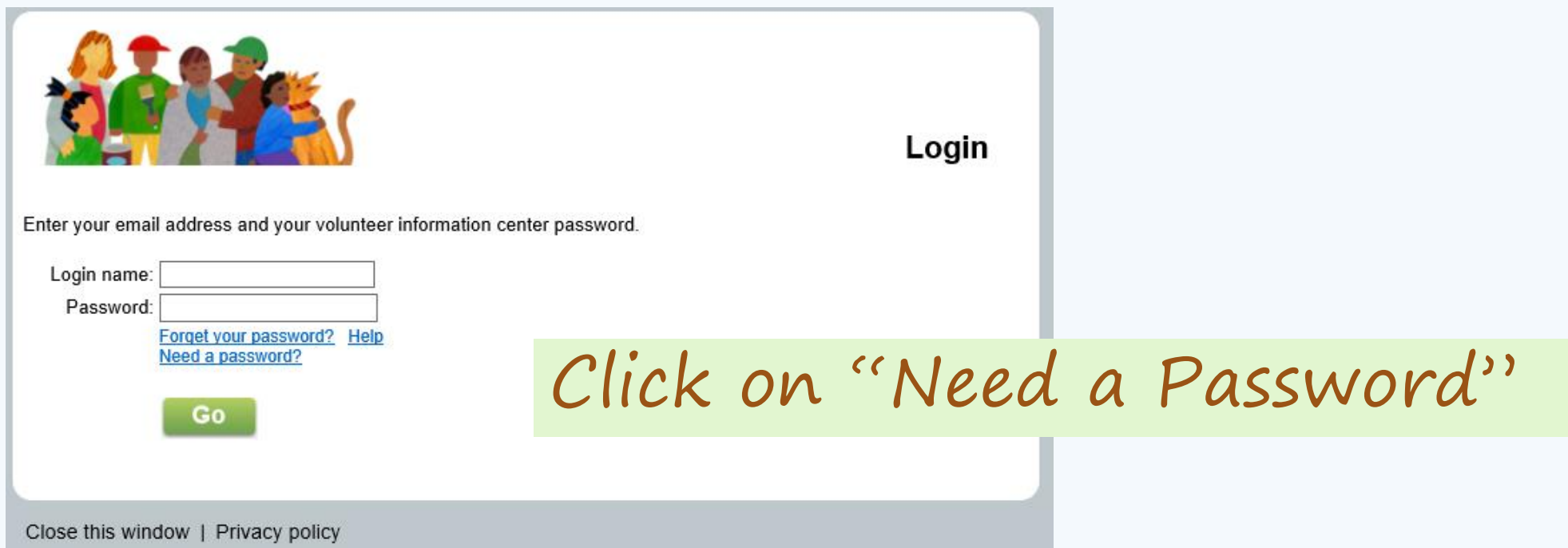

- Volgistics will ask you for your email address and send you a temporary password.
- All Citizen Foresters have profiles in Volgistics already. I email address is loaded per CF.
- If you enter a different email then Volgistics will not recognize you and you will need to try your other email addresses or email Wanda Stutsman kosman3@Verizon.net

### Before you start here are some things to know!

- **Assignments** are volunteer and CEU opportunities.
- You sign-up for assignments
- You post hours to assignments
- Assignments are created by Regional Leaders, Karen Rice, David Coke, Lauren Barker or Education Coordinator Nona Batiste

### How to navigate the site!

- Step 1: Your Home Page
- From here you can navigate very easily

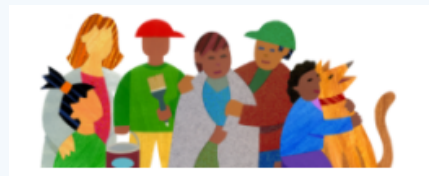

**Volunteer Information Center** 

### Volunteer information for Adele Claeson

Home || Mail || My Profile || My Service History || Time Sheet || Account

**News** Post your hours **Check messages** Sign-up Text message opt-in **Statistics** Overall Volunteers: 26 Cumulative hours of service: 64 (as of yesterday)

Welcome to the Volunteer Information Center. This new online feature gives you an easy way to keep-in-touch with the volunteer program. You can check your schedule, post your volunteer service, receive messages, and much more: anytime, and from any device.

Watch this space for more volunteer news!

**Exit** 

### Click on each Tab!

Mail: A Regional Coordinator may email you in the future or you may email them regarding an assignment.

My Profile: Update your profile and make sure information is correct.

Time Card: Log of hours you have posted

How to Sign-up!

- Step 2: Your Calendar View
- Regional Coordinators and Educators can post assignments and you can click on each to see what the opportunity is.

#### **Instructions**

Your scheduled volunteer shifts appear below. Click or tap the "Next month" or "Prev Month" buttons to view a different month.

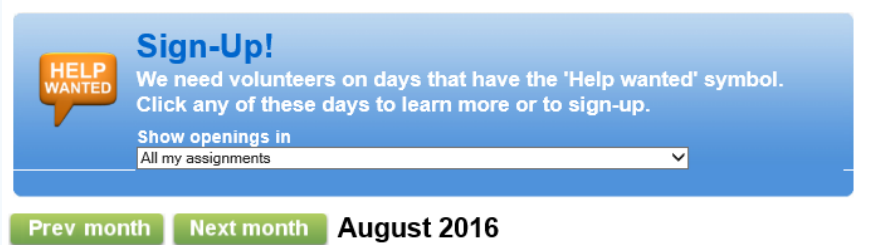

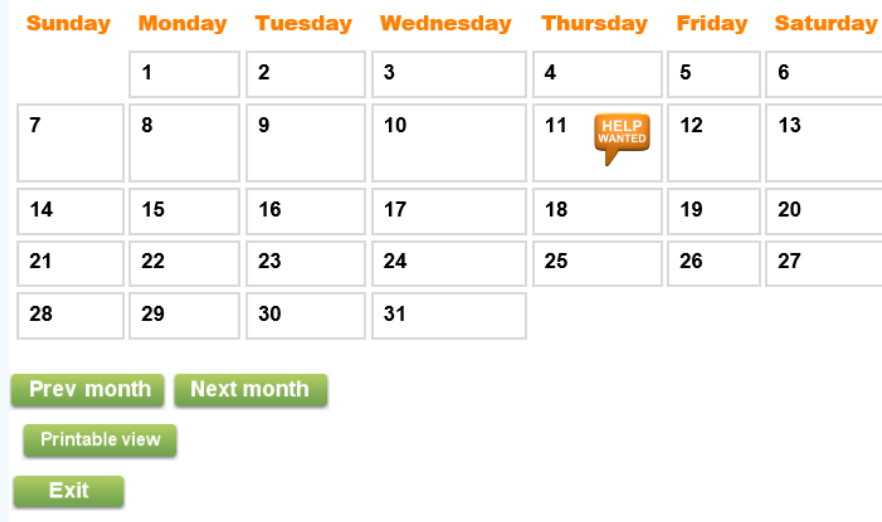

### How to Sign-up!

- Step 3: Click on Assignment
- This assignment does not have time slots, meetings will look like this. Many other assignments with have time slots for you to select date and time.
- Click Schedule ME!

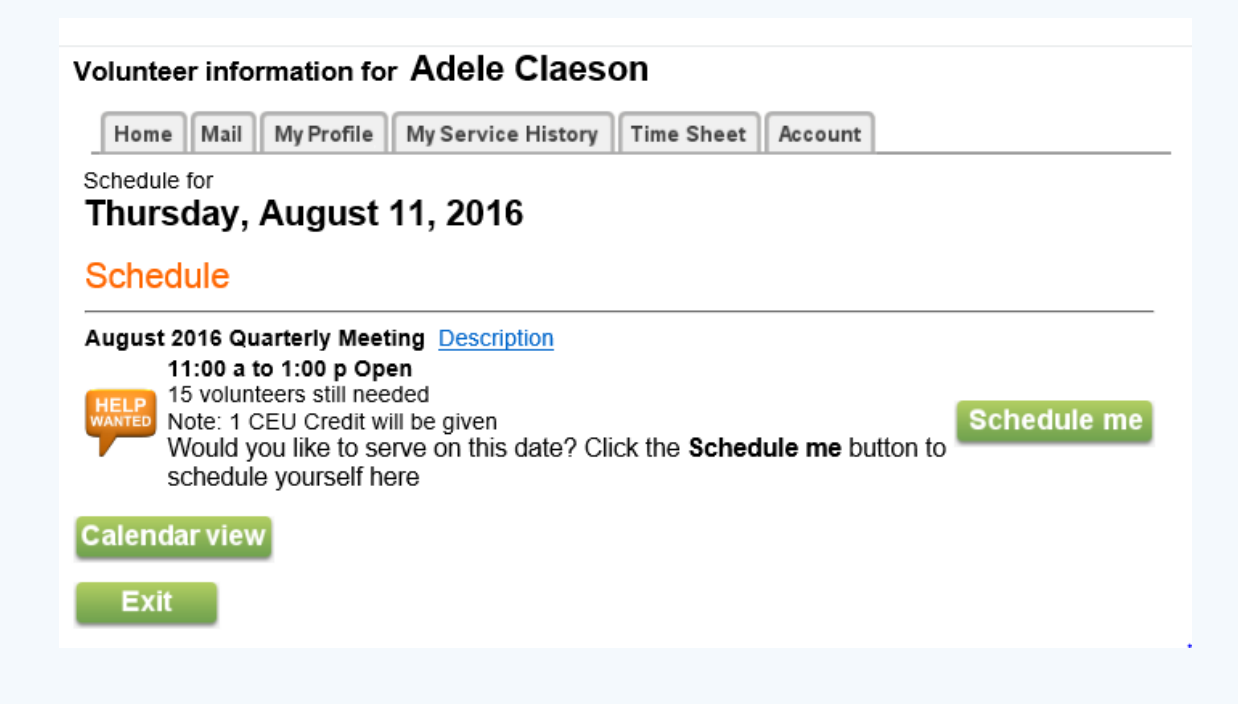

- Step 4: This is your calendar<br>view for all of your<br>assignments you have signed  $\bullet$ up for!
- If you want to remove yourself<br>from this assignment then<br>click on the calendar day.  $\bullet$
- There will be a "Remove Me" box

### Thursday, August 11, 2016

#### You are scheduled

11:00 a to 1:00 p **August 2016 Quarterly Meeting Description** 1 CEU Credit will be given Can't serve on this date? Click the Remove me button to remove yourself **Remove me** from these times

#### Schedule

#### **August 2016 Quarterly Meeting Description**

- 11:00 a to 1:00 p Open
- 14 volunteers still needed
- Note: 1 CEU Credit will be given
	- Would you like to serve on this date? Click the Schedule me button to schedule yourself here

#### **Calendar view**

**Exit** 

### **Instructions**

Your scheduled volunteer shifts appear below. Click or tap the "Next month" or "Prev Month" buttons to view a different month.

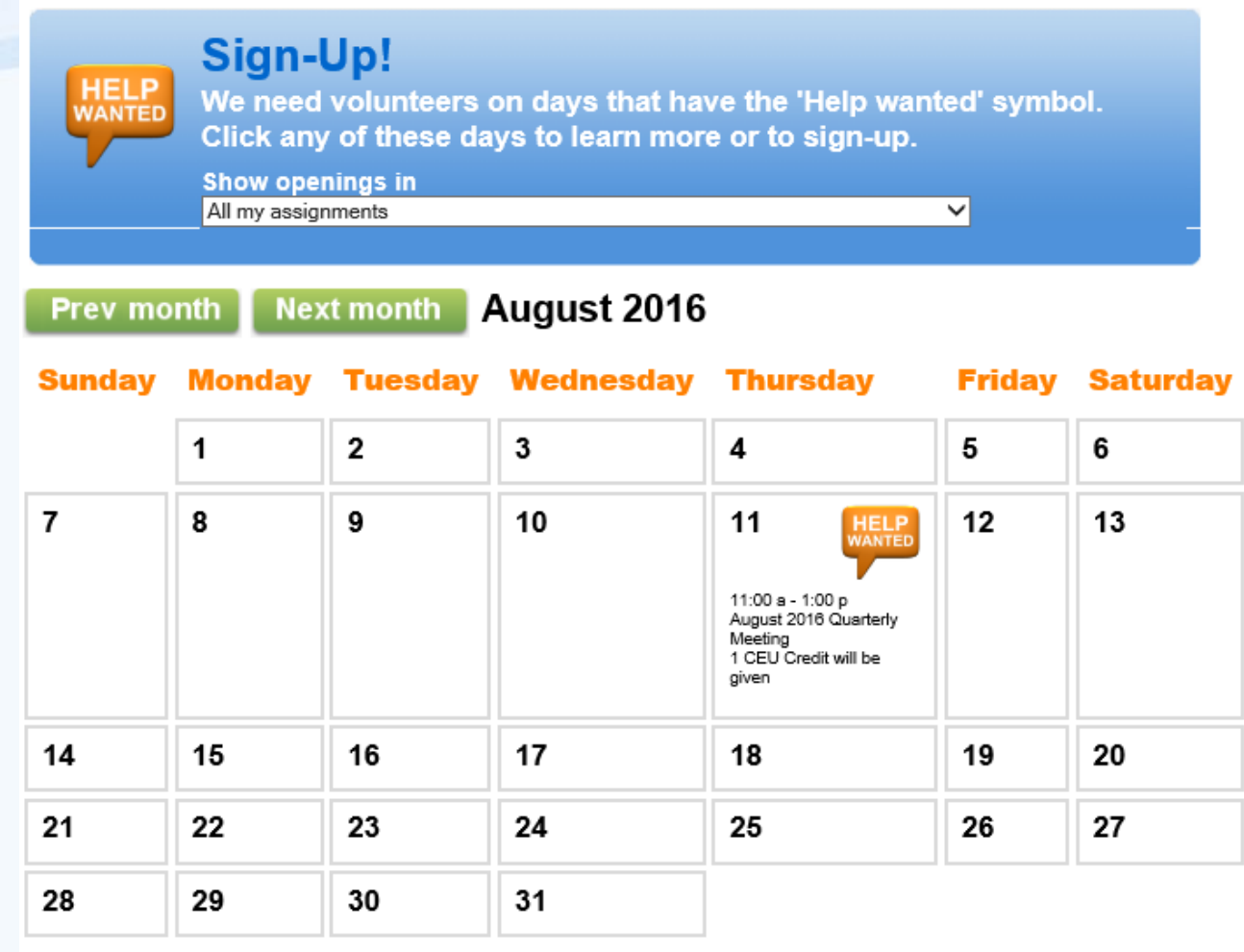

**Next month Prev month** 

**Printable view** 

**Exit** 

Schedule me

# Logging your hours

Sign in at: <http://www.ctufc.org/citizenforester.htm>

**CURRENT Citizen Foresters, please click here.** 

 $\Omega$ 

### Before you start here are some things to know!

• All of your volunteer hours and CEUs through August 31st have to be compiled and entered under these two assignments. Include mileage in your volunteer hours if you wish.

### **Volunteer Services**

2016 (up to Sept 1) bulk reporting of all CEUs earned 2016 (up to Sept 1) Bulk Volunteer Hour Reporting

الأسواب ومستحسنا كالمراجع والمتحدث والمستحيل المراقبة الأراد

### Before you start, here are some things to know!

• If you do individual volunteer work that is not assigned like park tree assessments, work at home on a project; then you will log those hours monthly at the end of the month

### Volunteer information for Adele Claeson

Home || Mail || My Profile || My Service History || Time Sheet || Account

**Instructions** 

To post your hours, enter your service information in the Time Sheet box and then click or tap the "Save" button

### **Time Sheet**

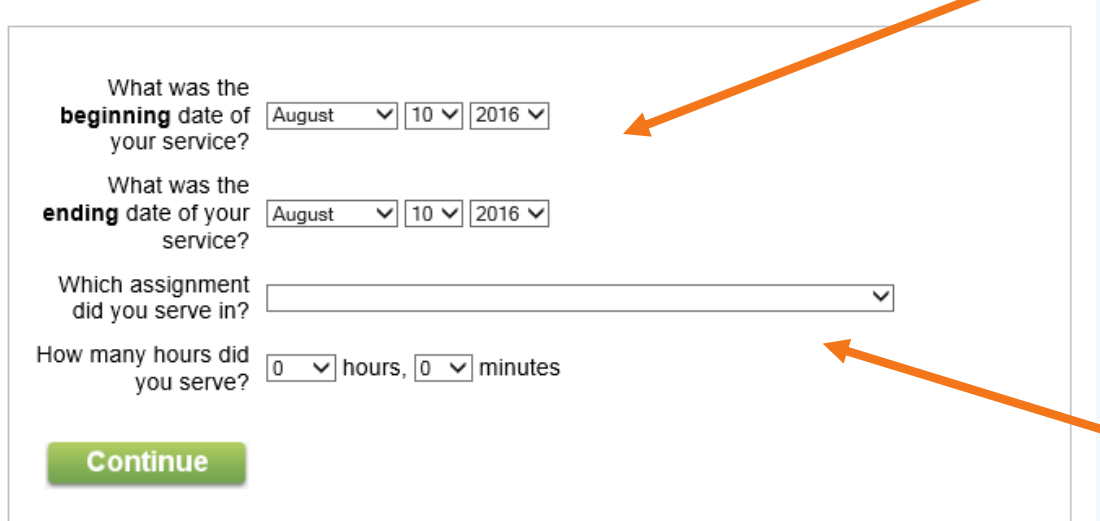

#### Your recent service entries:

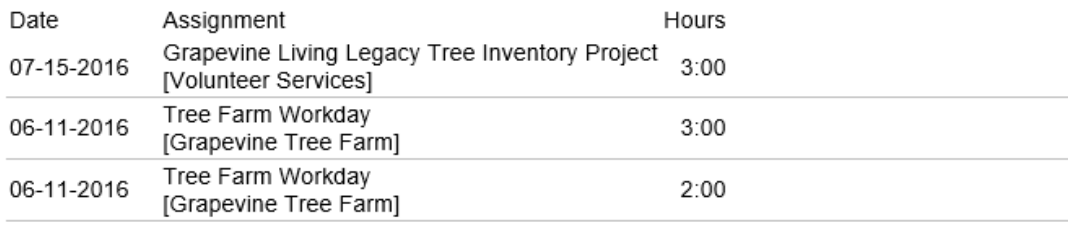

For your complete service history select the "My Service History" tab.

**Put the date of your service. Enter the same date for both if a one day event. If multiple days put first and last date.** 

**Here is where you will select the assignment (vol. opportunity) that you served.** 

**Click on the down arrow to reveal the available assignments to report hours to.**

Exit

### Volunteer information for Adele Claeson

Home || Mail || My Profile || My Service History || Time Sheet || Account

#### **Instructions**

To post your hours, enter your service information in the Time Sheet box and then click or tap the "Save" button

### **Time Sheet**

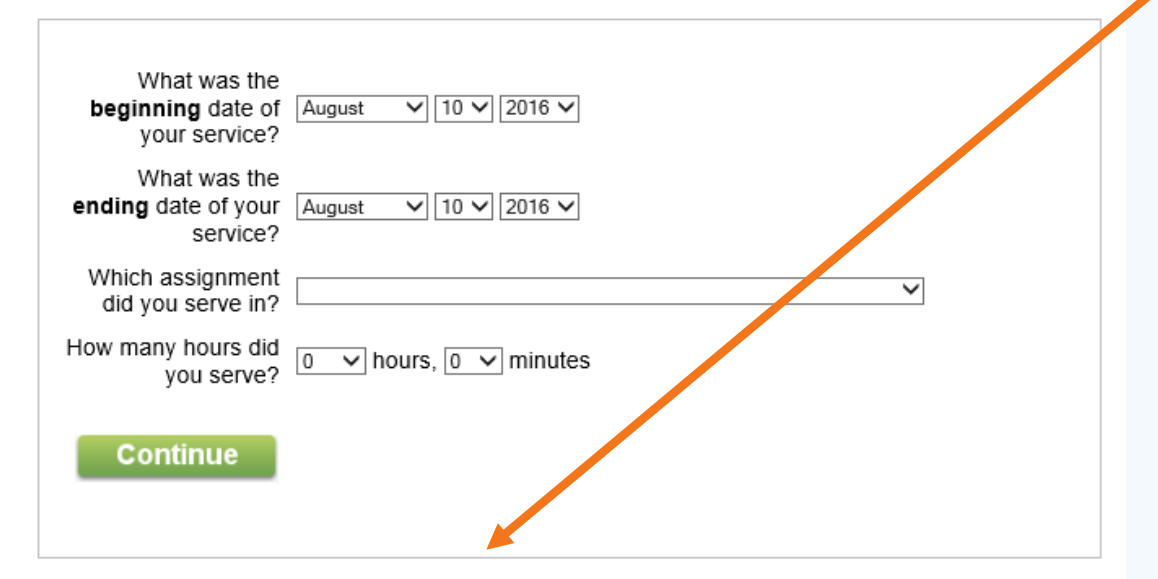

#### Your recent service entries:

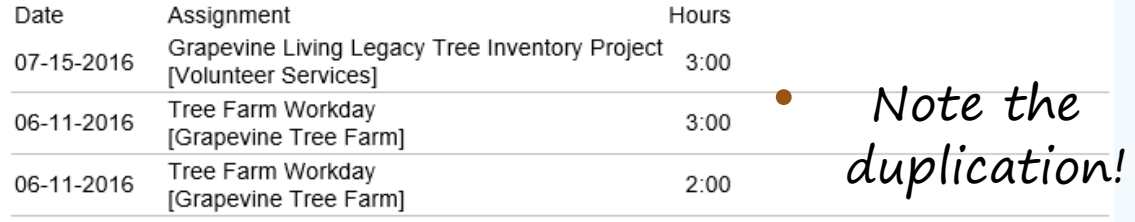

For your complete service history select the "My Service History" tab.

• Here is where you will see all of the hours and dates of your previous assignments that you<br>logged hours against.

• A Regional Leader or Time Keeper (Wanda) are the only people who can delete your<br>posted hours (you can not). So<br>if you make a mistake email your regional leader to fix it.

## Your Service History Page

### Volunteer information for Adele Claeson

Home || Mail || My Profile || My Service History || Time Sheet || Account

#### **Instructions**

Your volunteer service information appears below. Expand a year to see details.

#### **Totals**

Start date: December 14, 2015 Year-to-date hours: 8:00

#### Service by year

Click on a year to view your records for the year.

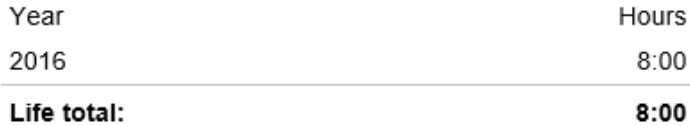

**Printable view** 

Exit

### Features of the site (that make it a good fit for Citizen Forester Program)

- Allows multiple Coordinators to create assignments
- Can track volunteer hours for awards
- Allows for repeating assignments
- Allows each volunteer to track their progress

### Notes of Interest

- Effectivity of this site: 8/11/2016
- After this date you will signup and report all hours on Volgistics.
- Regional Coordinators will post all new assignments.

### Issues we will face

- Tracking CEUs, being able to capture them separate from regular volunteer hours.
- If we setup Groups, i.e. Northeast Tarrant, Denton, Fort Worth, and Arlington will assignments in those areas be available to everyone?
- The Regional Coordinators will have a learning curve. Please be patient.
- Keep track of your time until we truly optimize the software.